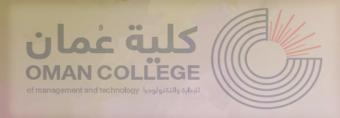

**Help Desk** is a tool that enables library users to communicate with the library quickly and effectively.

## To use the help desk, follow the steps below:

 Go to Help desk accessible at: OCMT College website >> Academic >> Library >> Help desk

Or trough

the library webpage link: <a href="https://www.omancollege.edu.om/library">https://www.omancollege.edu.om/library</a>

the library webpage QR:

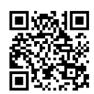

## How can I use the Help Desk for the library?

Prepared by: Library 2. Sign in with your details same as your VDI login details to use the portal.

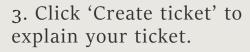

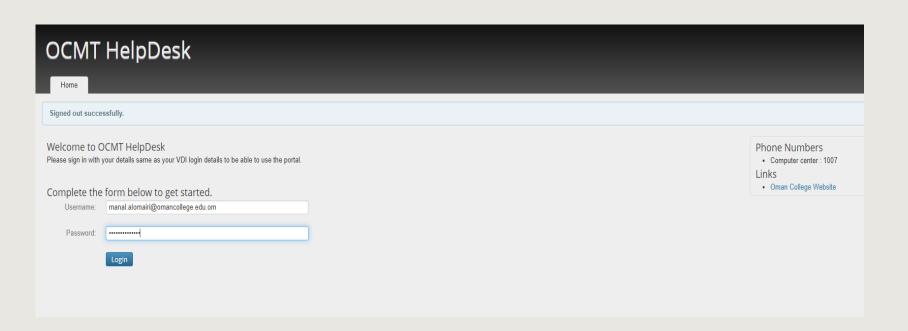

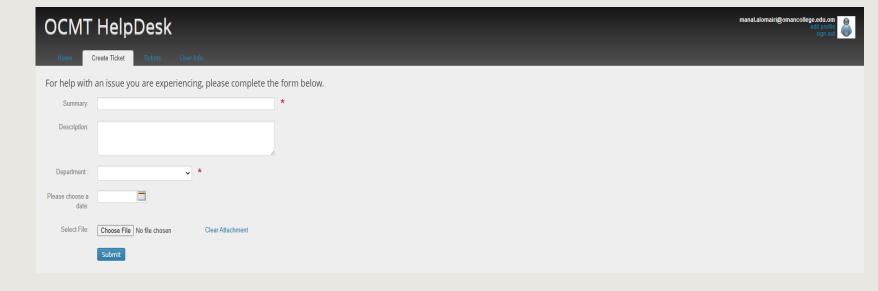

## OCMT HelpDesk

Home

Create Ticket

ckets

User Info

For help with an issue you are experiencing, please complete the form below.

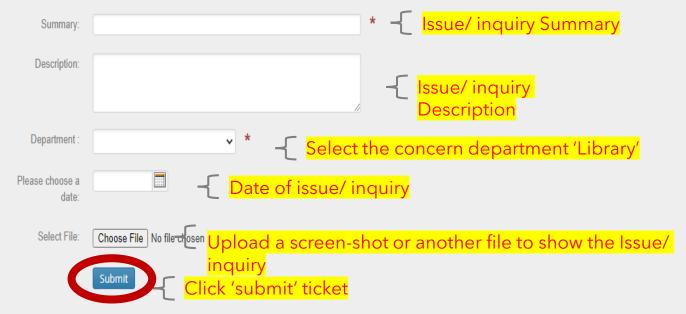

- After submitting the ticket, you will receive a confirmation email from 'omancollege' overviewing the ticket.
- Follow- up your email to track the status of the ticket.
- Close the ticket, if the problem has been solved.
- Re-open the ticket, if the problem occurs again.